# **Tilslutningsvejledning for SLS webservices Produktion**

Version 6.3 01.10.2020

# *Indholdsfortegnelse*

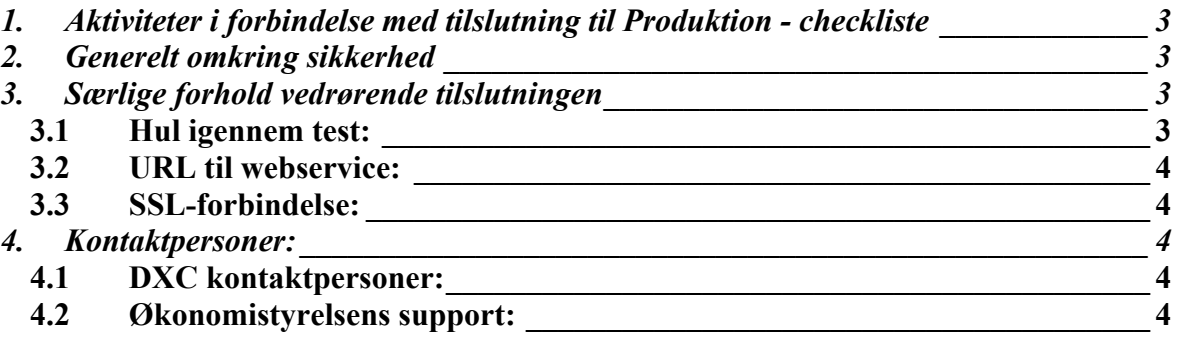

## *Bilag:*

*Bilag 1 – Checklister Server til server adgang til SLS webservice* 

*Herunder Procesdiagrammer - Server til server adgang til SLS webservice* 

 *Bilag 5 – Oprettelse af server til server adgang til SLS webservice - Produktion* 

 *Bilag 7 – Klient Certifikat Opsætning SLS webservice – Produktion* 

# *SLS webservice - Tilslutningsvejledning*

Denne vejledning beskriver proceduren for produktionstilslutning til SLS webservice.

## *1. Aktiviteter i forbindelse med tilslutning til Produktion - checkliste*

 De aktiviteter, der skal udføres i forbindelse med produktionstilslutning til SLS Webser- vice, er beskrevet i bilag 1 "Checklister Server til server adgang til SLS webservice" produktions-afsnittet.

# *2. Generelt omkring sikkerhed*

Der er i forbindelse med SLS Webservices sikkerhed på 3 forskellige niveauer.

- Firewall
- Certifikater
- Brugerkode

Der skal bestilles åbning i firewall mellem institutionens applikationsserver og SLS Webservices.

 Der anvendes et særligt bestillingsskema - se Bilag 5 Oprettelse af server til server adgang til SLS webservice - Produktion. De nærmere detaljer for bestillingen er beskrevet i checklisten.

Der skal bestilles klient-certifikat hos Nets-NemID (virksomhedscertifikat eller funktionacertifikat), som skal identificere applikationen overfor SLS Webservices.

 skal bestilles på samme måde som en almindelig brugerkode til SLS via Brugerstyring Løn Der skal bestilles en brugerkode, der har adgang til SLS Webservices. Denne brugerkode (BSL).

## *3. Særlige forhold vedrørende tilslutningen*

## *3.1 Hul igennem test:*

Når firewalls er blevet åbnet, kan man lave en simpel test ved hjælp af telnet kommandoen. Nedenstående eksempel er fra et kommandovindue på en windows-server. Der testes hul igennem til produktion-miljøet. Kommandoen skal udføres fra den server, der er blevet åbnet for i firewall.

I kommandovinduet udføres (skriv kommandoen og tryk ENTER):

## **telnet [sls-service.sloen.dk](https://sls-service.sloen.dk) xxx**

De 3 x'er i ovenstående URL, skal udskiftes med det port-nummer, der udleveres i forbindelse med bilag 5 Oprettelse af server til server adgang til SLS webservice – Produktion.

Hvis setuppet er på plads, vil kommandovinduet blive blankt, ellers vil der komme en meddelelse, som fortæller, at der ikke kan opnås forbindelse til den ønskede service. I tilfælde af fejl skal det løses ved henvendelse til DXC's mailpostkasse.

## *3.2 URL til webservice:*

 I wsdl-filerne er angivet placeringen af den webservice, der skal kaldes. Denne URL skal erstattes med den relevante URL. Eksemplet herunder viser opsætning til produktionsmiljøet:

```
<wsdl:port name="OESHDPort" binding="tns:OESHDBinding"> 
      <soap:address location="URL:portnr/OesFravaerHaendelseAjrf"/> 
</wsdl:port>
```
#### Erstattes med:

```
<wsdl:port name="OESHDPort" binding="tns:OESHDBinding">
       <soap:address location="https://sls-service.sloen.dk:xxx/OesFravaerHaendelseAjrf"/> 
</wsdl:port>
```
 delse med bilag 5 Oprettelse af server til server adgang til SLS webservice – Produktion. De 3 x'er i ovenstående URL, skal udskiftes med det port-nummer, der udleveres i forbin-

#### *3.3 SSL-forbindelse:*

Der etableres SSL-forbindelse mellem institutionens applikation og SLS Webservice ved hjælp af certifikater.

 Applikationen skal have adgang til dels et keystore, hvor institutionens klient certifikat er placeret, og dels et truststore, hvor rod certifikatet (fx fra COMODO) er placeret. Eksem- pel på opsætning af keystore findes i bilag 7 – Klient Certifikat Opsætning SLS webservice – Produktion.

## *4. Kontaktpersoner:*

#### *4.1 DXC kontaktpersoner:*

Mailpostkasse: <u>DXC-OES-forvaltning@dxc.com</u><br>Telefonnummer: 3614 6800 Telefonnummer: 3614 6800 Mobilnummer: 2923 6995 Kontaktperson vedrørende SLS funktionalitet:

#### *4.2 Økonomistyrelsens support:*

Opret en sag i Serviceportalen: [h](https://serviceportal.statens-adm.dk/)[ttps://serviceportal.statens-adm.d](https://serviceportal.statens-adm.dk)[k](https://serviceportal.statens-adm.dk/)